# **Лабораториялық жұмыс №5.**

## **RIP хаттамасын қалыпқа келтіру жəне оның жұмысын тексеру**

**Мақсаты :** RIP хаттамасын қолдану жəне желілік маршруттардың динамикалық өзгеруін тексеру.

 RIP хаттамасын дайындау үшін қажетті негізгі ақпараттар. RIP хаттамасы – желілік индустриядағы ең кең таралған жəне қолданылатын маршрутизациялау хаттамаларының бірі. RIP хаттамасын білу жəне Cisco IOS CLI арқылы қалыпқа келтіруді білу мамандарды дайындаудың басты элементі болып табылады. Бұл лабораториялық жұмыста бірнеше маршрутизатор негізіндегі желі құрылады, осы желіде RIP хаттамасын қолдану арқылы түйіндер мен алыстатылған желілер арасындағы байланыс қамтамасыз етіледі.

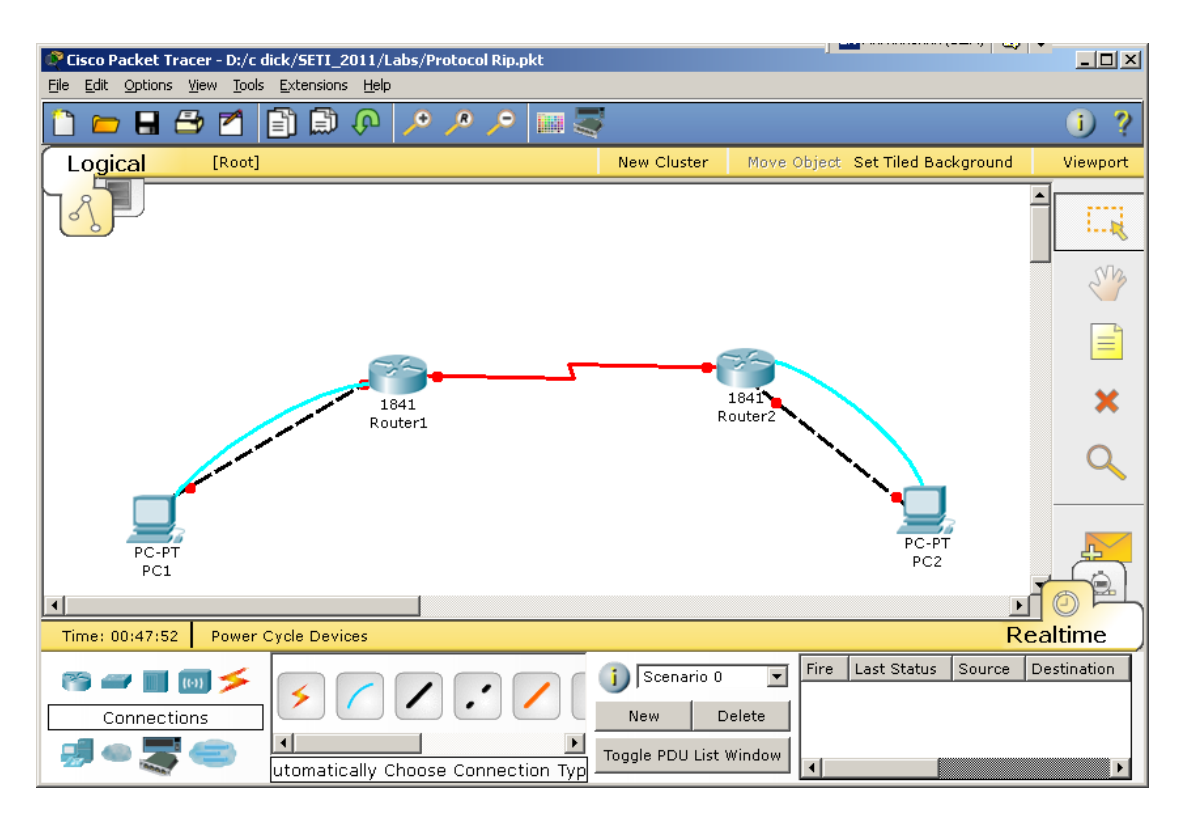

Осы суретте келтірілгендей желіні құрастырасыздар. Бұл жерде кез келген маршрутизаторларды немесе олардың комбинациясын пайдалануға болады, мысалы 800, 1600, 1700, 1800, 2500 немесе 2600 маршуртизаторларын.

# **1 қадам. Желіні құру жəне маршрутизаторларды қалыпқа келтіру.**

а. Диаграммада көрсетілгендей топологиямен желіні құру.

б. Ауқымды конфигурациялау режимінде құрылғылардың аттарын өзгертуге болады.

# **2 қадам. Түйіндерді қалыпқа келтіру.**

а. 1 түйінді қалыпқа келтіру, Fast Ethernet интерфейсінің (172.16.0.1/24) ІР адресімен қайшылыққа келмейтіндей келесі параметрлер қарастырылады.

**1 түйіннің** конфигурациялау параметрлері: IP-адресі: 172.16.0.2 Желі маскасы: 255.255.0.0 Көмей: 172.16.0.1 б. 2 түйінді қалыпқа келтіру, Fast Ethernet интерфейсінің IP-адресі (172.18.0.1/24).

**2 түйіннің** конфигурациялау параметрлері:

 IP-адресі: 172.18.0.2 Желі маскасы: 255.255.0.0 Көмей: 172.18.0.1

# **3 қадам. R1 маршрутизаторындағы маршрутизция кестесін тексеру**

a. **show ip route** командасы арқылы R1 маршрутизаторындағы маршрутизация кестесін тексеруге болады.

R1>show ip route

 $\mathcal{L}_\mathcal{L}$ 

 $\overline{\phantom{a}}$ 

C 172.16.0.0/16 is directly connected, FastEthernet0/0 C 172.17.0.0/16 is directly connected, Serial0/0/0

 $\_$  , and the contribution of the contribution of  $\mathcal{L}_\mathcal{A}$  , and the contribution of  $\mathcal{L}_\mathcal{A}$ 

 $\_$  , and the contribution of the contribution of  $\mathcal{L}_\mathcal{A}$  , and the contribution of  $\mathcal{L}_\mathcal{A}$ 

б. Маршрутизация кестесіндегі «172.16.0.0» жəне «172.17.0.0» жолдарының сол жағынадағы «С» символының мəні?

в. R1 маршрутизаторының кестесінде R2 маршрутизаторының 172.18.0.0 Ethernet желісіне бағыт көрсетілген бе? \_\_\_\_\_\_\_\_ Неліктен?

#### **4 қадам. Өтпелі қосылуды тексеру.**

 $\overline{\phantom{a}}$  , where  $\overline{\phantom{a}}$ 

а. R1-ден R2 маршрутизаторының Fast Ethernet интерфейсіне эхосұраныс жіберіп көру керек.

**ping 172.18.0.1** Эхо –сұраныс сəтті орындалды ма? \_\_\_\_

б. 1 түйіннен 2 түйінге эхо –сұраныс жиберініз (172.16.0.2 желісінен 172.18.0.2 желісіне).

 $\_$  , and the contribution of the contribution of  $\mathcal{L}_\mathcal{A}$  , and the contribution of  $\mathcal{L}_\mathcal{A}$ 

**ping 172.18.0.2** Эхо –сұраныс сəтті орындалды ма? \_\_\_\_

в. Неліктен эхо –сұраныстар сəтті орындалмады?

#### **5 қадам. Маршрутизация хаттамасын қалыпқа келтіру.**

RIP хаттамасының екі нұсқасы бар: 1 нұсқа жəне 2 нұсқа. Қарастырылып отырған конфигурацияда RIP хаттамасының 2 нұсқасын көрсету керек (RIPv2), бұл нұсқасы ең соңғысы болып саналатындықтан.

а. Ауқымды конфигурациялау режимінде R1 маршрутизаторында келесі мəліметтерді енгізіңіз:

R1(config)#**router rip**  R1(config-router)#**version 2**  R1(config-router)#**network 172.16.0.0**  R1(config-router)#**network 172.17.0.0**  R1(config-router)#**exit**  R1(config)#**exit** 

б. R1 маршрутизаторындағы конфигурацияны сақтау.

## R1#**copy running-config startup-config**

в. R2 маршрутизаторының ауқымды конфигурациялау режимінде келесі мəліметтерді енгізіңіз:

```
R2(config)#router rip 
R2(config-router)#version 2 
R2(config-router)#network 172.17.0.0 
R2(config-router)#network 172.18.0.0 
R2(config-router)#exit 
R2(config)#exit 
     г. R2 маршрутизаторының конфигурациясын сақтау.
```
## R2#**copy running-config startup-config**

**6 қадам. Əр маршртизатордың маршрутизация кестесін қарау.** 

а. enable немесе EXEC режимінен, R1 маршрутизаторының маршрутизация кестесімен танысу, ол үшін **show ip route** командасы қолданылады.

## R1#**show ip route**

Codes: C - connected, S - static, I - IGRP, R - RIP, M - mobile, B - BGP D - EIGRP, EX - EIGRP external, O - OSPF, IA - OSPF inter area N1 - OSPF NSSA external type 1, N2 - OSPF NSSA external type 2 E1 - OSPF external type 1, E2 - OSPF external type 2, E - EGP i - IS-IS, L1 - IS-IS level-1, L2 - IS-IS level-2, ia - IS-IS inter area \* - candidate default, U - per-user static route, o - ODR P - periodic downloaded static route Gateway of last resort is not set C 172.17.0.0/16 is directly connected, Serial0/0/0 C 172.16.0.0/16 is directly connected, FastEthernet0/0 R 172.18.0.0/16 [120/1] via 172.17.0.2, 00:00:17, Serial0/0/0

б. R1 бағыттауыш кестесінде қандай мəліметтер көрсетілген?

\_\_\_в. Бағыттауыш кестесінің «172.18.0.0» желісінің жазбасының сол жағындағы «R» белгісінің мəні неде?

г. Көрсетілген бағыттағы «»via 172.17.0.2» жазбасы нені білдіреді?

 $\_$  , and the set of the set of the set of the set of the set of the set of the set of the set of the set of the set of the set of the set of the set of the set of the set of the set of the set of the set of the set of th

 $\_$  , and the set of the set of the set of the set of the set of the set of the set of the set of the set of the set of the set of the set of the set of the set of the set of the set of the set of the set of the set of th

 $\_$  , and the contribution of the contribution of  $\mathcal{L}_\mathcal{A}$  , and the contribution of  $\mathcal{L}_\mathcal{A}$ 

\_\_\_д. Осы бағыттағы «Serial0/0/0» жолы нені білдіреді?

е. R2 маршрутизаторының бағыттауыш кестесіндегі жазбаларды талдаңыз.

# R2#**show ip route**

Codes:

C - connected, S - static, I - IGRP, R - RIP, M - mobile, B - BGP D - EIGRP, EX - EIGRP external, O - OSPF, IA - OSPF inter area N1 - OSPF NSSA external type 1, N2 - OSPF NSSA external type 2 E1 - OSPF external type 1, E2 - OSPF external type 2, E - EGP i - IS-IS, L1 - IS-IS level-1, L2 - IS-IS level-2, ia - IS-IS inter

area

\* - candidate default, U - per-user static route, o - ODR

P - periodic downloaded static route

Gateway of last resort is not set

C 172.17.0.0/16 is directly connected, Serial0/0/0 R 172.16.0.0/16 [120/1] via 172.17.0.1, 00:00:13, Serial0/0/0 C 172.18.0.0/16 is directly connected, FastEthernet0/0 ж. R2 бағыттауыш кестесінде қандай желілер көрсетілген?

 $\_$  , and the contribution of the contribution of  $\mathcal{L}_\mathcal{A}$  , and the contribution of  $\mathcal{L}_\mathcal{A}$ 

а. R1 маршрутизаторынан R2 – нің Fast Ethernet интерфейсіне эхосұраныс жіберініз.

#### R1#**ping 172.18.0.1** Эхо-сұраныс сəтті орындалды ма? \_\_\_\_

б. 1 түйіннің командалық жолынан 2 түйінге эхо-сұраныс жіберініз (172.16.0.2 желісінен 172.18.0.2 желісіне).

## C:\>**ping 172.18.0.2**

в. Эхо-сұраныс сәтті орындалды ма?

Егер жұмысты орындау барысында теріс жауаптар алынса, онда маршрутизаторлардың конфигурациясындағы қателерді тауып жəне оларды жөндеу керек. Оң жауаптар алынғанша, қайтадан эхо-сұраныстар орындалауы керек. Кабельдері, олардың жалғануын, типтерін тексеріп, туындағын қиындықтар себебі анықталады.

г. Неліктен осы жолы эхо-сұраныстар орындалды?

#### **8 қадам. RIP байланыстарын тексеру**

**debug ip rip** командасы арқылы нақты уақыт режимінде RIP хаттасы орындалатын маршрутизаторлар арасындағы байланыстарын жəне жаңартылуларын қарап отыруға болады.

**Ескерту.** Бұл команданың іске қосылуы маршрутизатордың процессорына айтарлықтай жүктеме болғандықтан, жұмыс істеп тұрған желілерде мүмкіндігінше бұл команданы қолданбаған жөн.

а. R1 маршрутизаторында **debug ip rip** командасын EXEC режимінде іске қосыңыз. Маршутизаторлар арасындағы бағыттарды алмасуды талдаңыз.

Төмендегі мəліметтерге ұқсас мəлеметтер шығу:

## R1#**debug ip rip**

RIP protocol debugging is on R1# 00:51:28: RIP: sending v2 update to 224.0.0.9 via Serial0/0/0 (172.17.0.1) 00:51:28: RIP: build update entries 00:51:28: 172.16.0.0/16 via 0.0.0.0, metric 1, tag 0 00:51:49: RIP: received v2 update from 172.17.0.2 on Serial0/0/0 00:51:49: 172.18.0.0/16 via 0.0.0.0 in 1 hops 00:51:57: RIP: sending v2 update to 224.0.0.9 via FastEthernet0/0 (172.16.0.1) 00:51:57: RIP: build update entries 00:51:57: 172.17.0.0/16 via 0.0.0.0, metric 1, tag 0 00:51:57: 172.18.0.0/16 via 0.0.0.0, metric 2, tag 0

б. Бұл команданы тоқтату үшін **undebug all** командасын орындаңыз.

## R1#**undebug all**

Осы командаға қатысты барлық амалдар тоқтатылады.

в. R1 маршрутизаторы қандай интерфейстер арқылы жаңартылуларды алады және жөнелтеді?

г. Неліктен 172.17.0.0 дейінгі бағыт метрикасы 1, ал 172.18.0.0 дейінгі бағыт метрикасы 2?

 $\_$  , and the contribution of the contribution of  $\mathcal{L}_\mathcal{A}$  , and the contribution of  $\mathcal{L}_\mathcal{A}$ 

 $\overline{\phantom{0}}$ 

д. Жүйеден **exit** командасын теру арқылы шығыңыз, жəне маршрутизаторды өшіріңіз.